# Памятка администратора систем Аргус/Меркурий.

В задачи администратора входят обязанности по распределению ветеринарных специалистов на объектах и прикрепление хозяйствующих субъектов для работы с ними.

### **Начальные настройки**

Каждого зарегистрированного в системе специалиста необходимо прикрепить к объектам и СББЖ (КГКУ). Делается это следующим образом.

#### Заходите в систему «Аргус»:

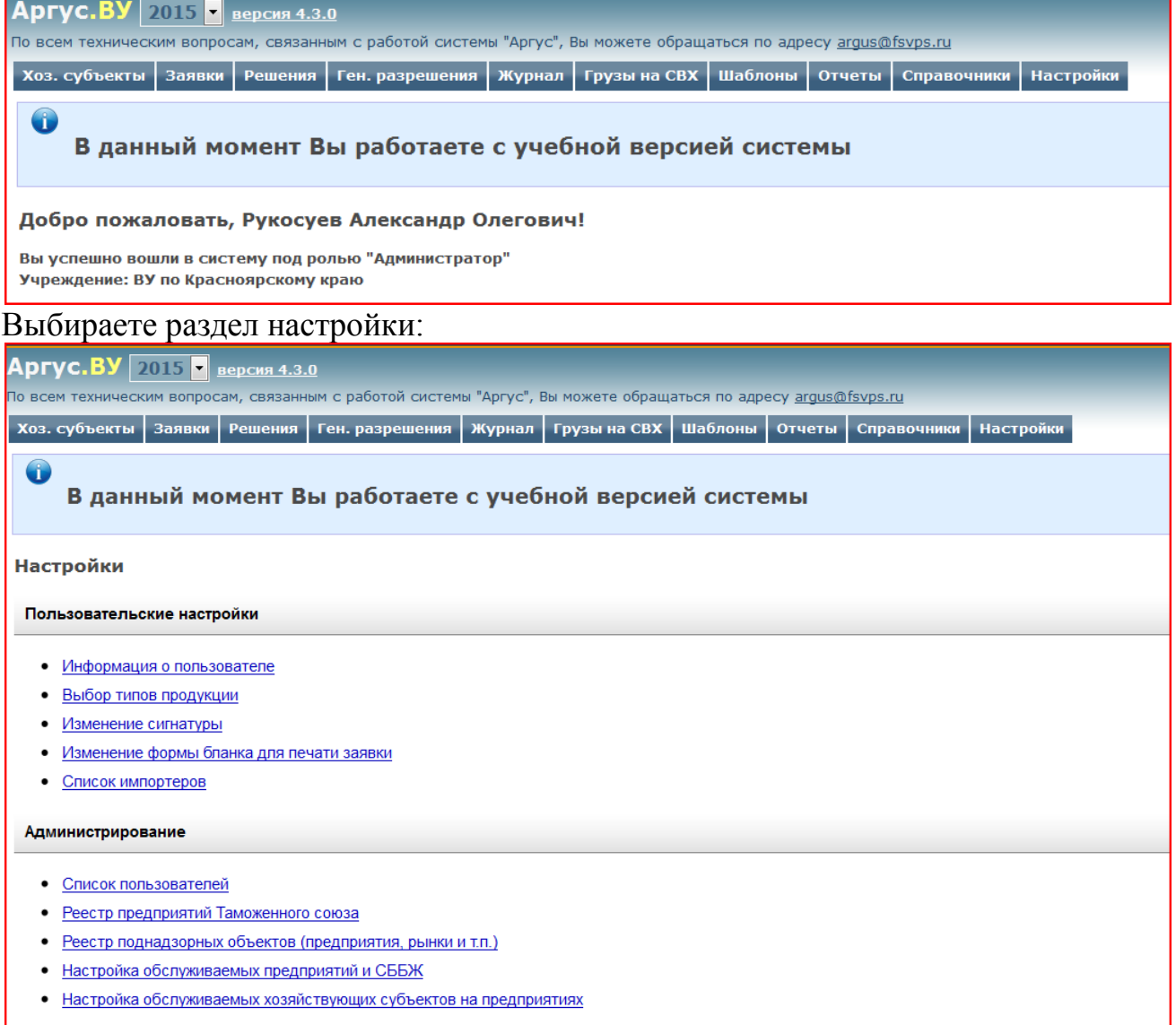

## Настройка обслуживаемых предприятий и СББЖ:

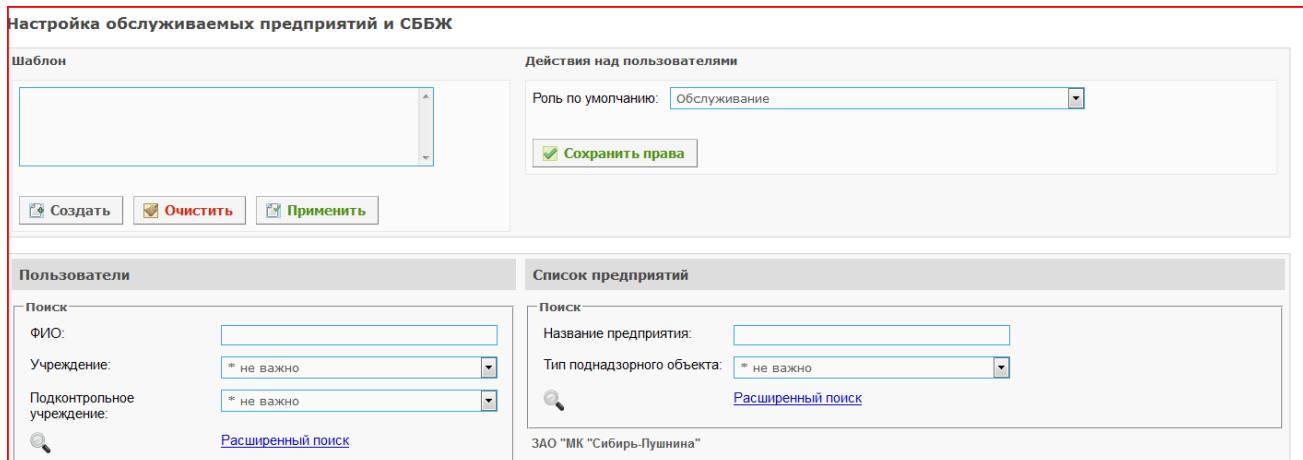

Выбираем слева пользователя, справа предприятие или СББЖ (КГКУ) к которому необходимо прикрепить специалиста:

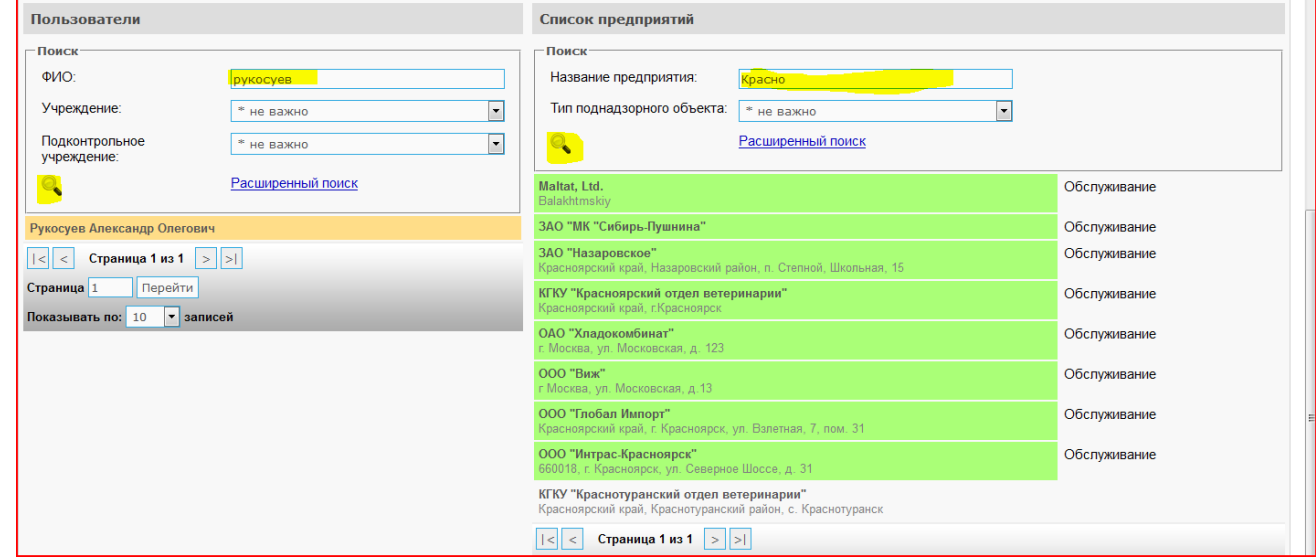

Зеленным выбраны уже предприятия, к которым необходимо прикрепить специалиста. Для сохранения результата необходимо нажать кнопку сохранить:

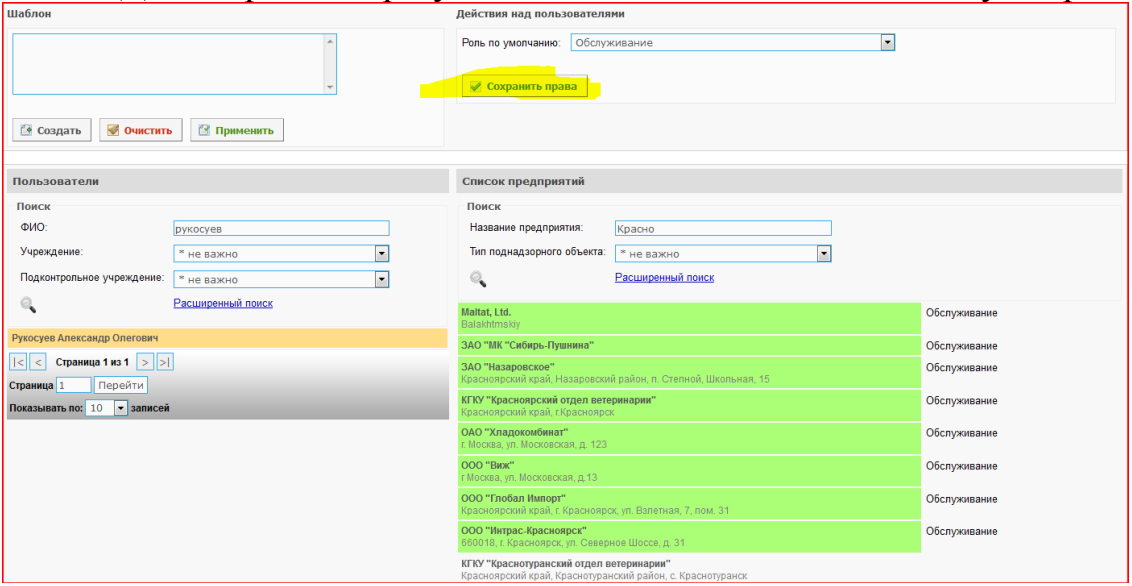

На этом настройка специалиста закончена.

#### **Настройка хозяйствующих субъектов/поднадзорных объектов.**

Аналогично заходим в настройки и выбираем «Настройка обслуживаемых хозяйствующих субъектов на предприятиях:

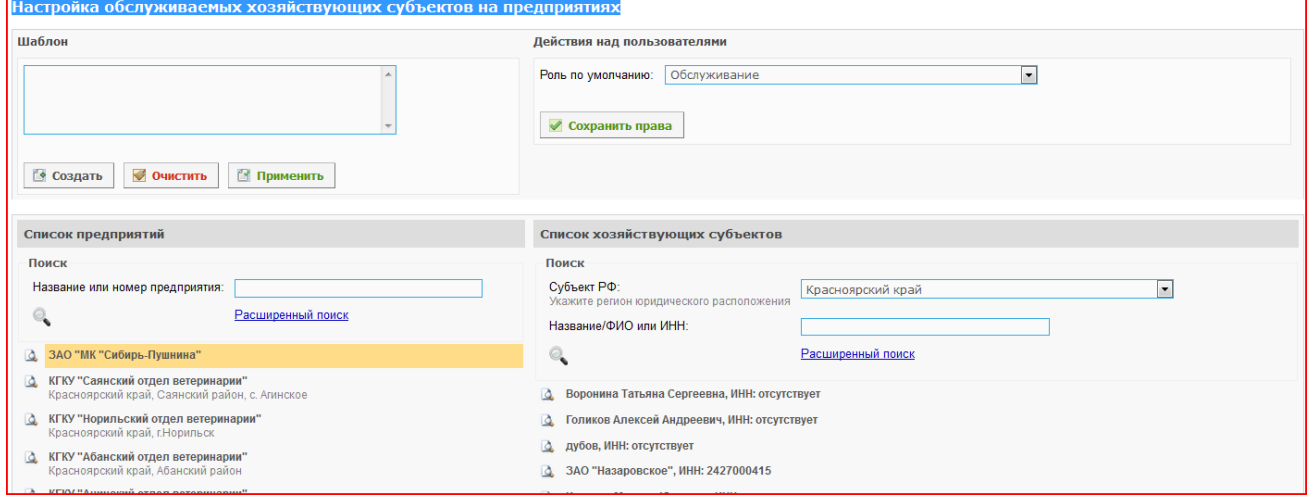

Здесь осуществляется вся настройка хозяйствующих субъектов. Чтобы в журнале продукции появился владелец необходимо прикрепить его в данном разделе. Пример:

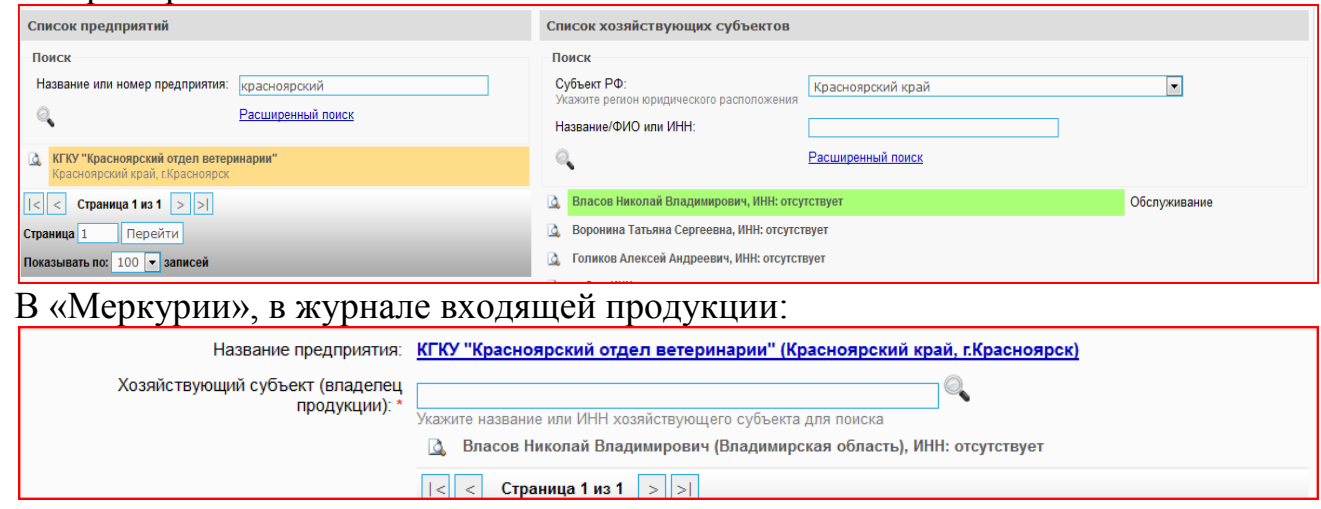

Прикрепление осуществляется так же, как и в предыдущем примере. Если хозяйствующий субъект (владелец животного) не прикреплен на него **невозможно** выписать документы.

В случае необходимости пользователи могут самостоятельно прикреплять новые хозяйствующие субъекты в системе «Меркурий». Для этого необходимо зайти в настройки:

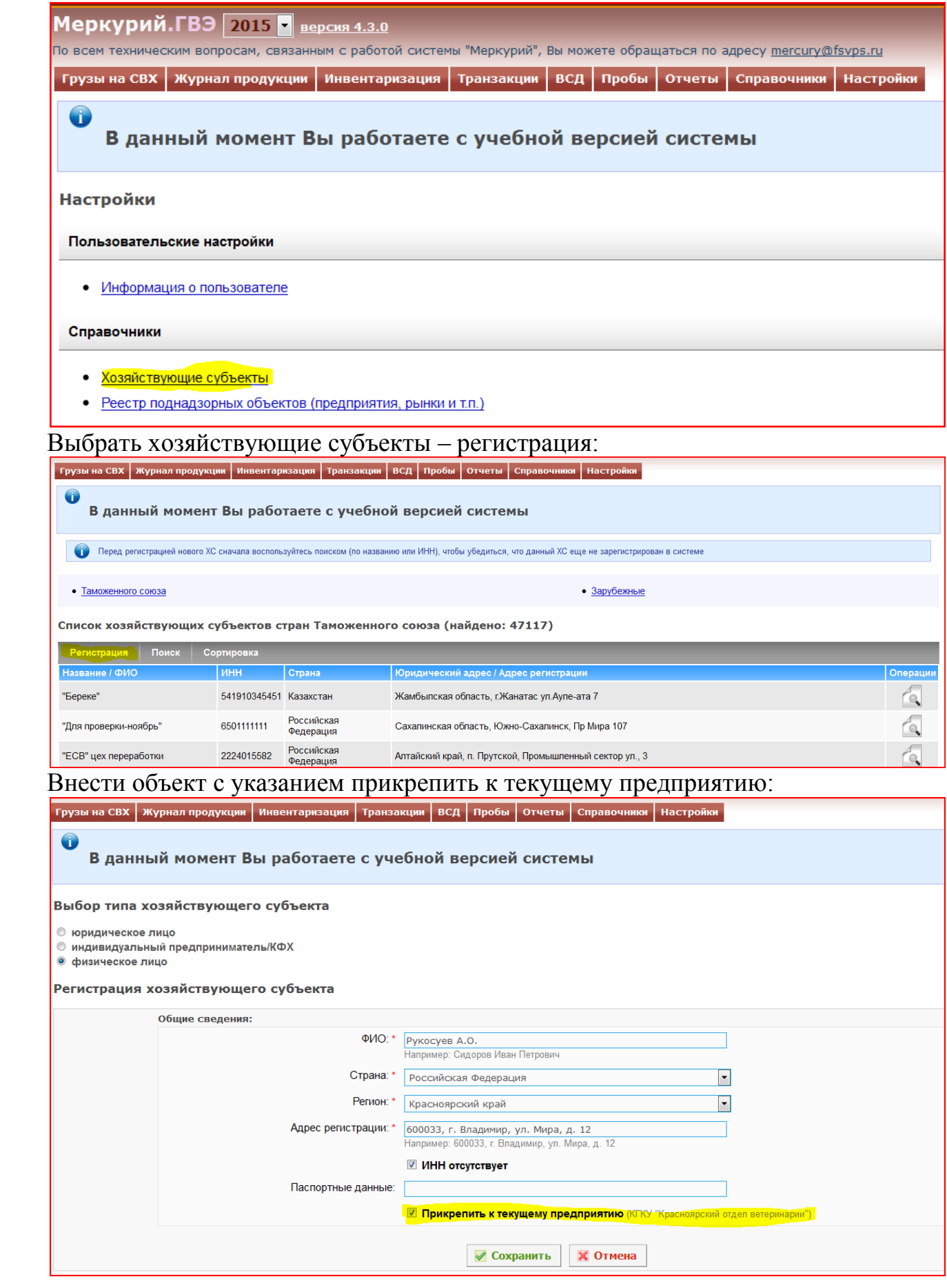

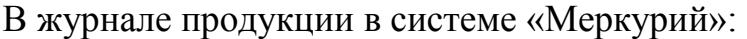

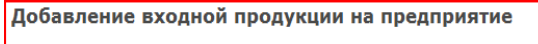

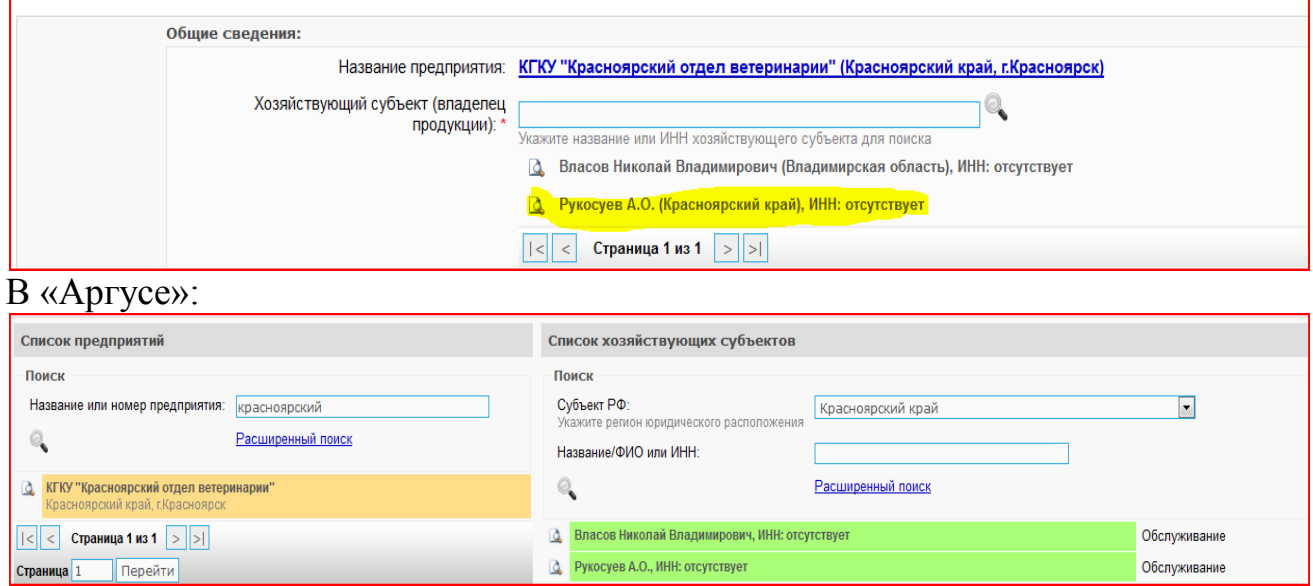

Изменение связей специалист - поднадзорный объект и поднадзорный объект – хозяйствующий субъект возможна в любой момент и в любом соотношении. Напоминаем, что если специалист не прикреплен к хозяйствующему субъекту через поднадзорный объект, он не видит поступившую на него продукцию.